# PIX/ASA:PPPoE客戶端配置示例

## 目錄

[簡介](#page-0-0) [必要條件](#page-1-0) [需求](#page-1-1) [採用元件](#page-1-2) [相關產品](#page-1-3) [慣例](#page-1-4) [設定](#page-1-5) [網路圖表](#page-1-6) [CLI組態](#page-1-7) [ASDM配置](#page-3-0) [驗證](#page-8-0) [清除配置](#page-9-0) [疑難排解](#page-9-1) [疑難排解指令](#page-9-2) [子網掩碼顯示為/32](#page-9-3) [相關資訊](#page-9-4)

## <span id="page-0-0"></span>簡介

本文檔提供用於版本7.2.(1)及更高版本的ASA/PIX安全裝置作為乙太網點對點協定(PPPoE)客戶端 的配置示例。

PPPoE結合了兩種公認的標準(乙太網和PPP),以提供將IP地址分配給客戶端系統的經過驗證的 方法。PPPoE客戶端通常是通過遠端寬頻連線(例如DSL或電纜服務)連線到ISP的個人電腦。 ISP部署PPPoE是因為它更便於客戶使用,而且它使用現有的遠端訪問基礎設施來支援高速寬頻接 入。

PPPoE提供了一種使用PPPoE網路的身份驗證方法的標準方法。ISP使用時,PPPoE允許對IP地址 進行身份驗證分配。在此類實施中,PPPoE客戶端和伺服器通過運行在DSL或其他寬頻連線上的第 2層橋接協定互連。

PPPoE由兩個主要階段組成:

- 活動發現階段 在此階段,PPPoE客戶端定位一個PPPoE伺服器(稱為訪問集中器),其中 分配了會話ID並建立PPPoE層
- PPP Session Phase 在此階段中,將協商點對點通訊協定(PPP)選項並執行驗證。一旦鏈路 設定完成,PPPoE就充當第2層封裝方法,允許通過PPPoE報頭中的PPP鏈路傳輸資料。

在系統初始化時,PPPoE客戶端會交換一系列資料包,以便與訪問集中器建立會話。建立作業階段 後,會建立PPP連結,此連結使用密碼驗證通訊協定(PAP)進行驗證。建立PPP作業階段後,每個 封包都會封裝在PPPoE和PPP標頭中。

注意:在自適應安全裝置上配置故障切換,或在多情景或透明模式下配置故障切換,則不支援 PPPoE。PPPoE僅支援單路由模式,無故障切換。

## <span id="page-1-0"></span>必要條件

### <span id="page-1-1"></span>需求

本文件沒有特定需求。

### <span id="page-1-2"></span>採用元件

本文檔中的資訊基於思科自適應安全裝置(ASA)版本8.x及更高版本。

本文中的資訊是根據特定實驗室環境內的裝置所建立。文中使用到的所有裝置皆從已清除(預設 )的組態來啟動。如果您的網路正在作用,請確保您已瞭解任何指令可能造成的影響。

### <span id="page-1-3"></span>相關產品

此配置還可以與運行7.2(1)及更高版本的Cisco PIX 500系列安全裝置配合使用。為了在Cisco安全 PIX防火牆上配置PPPoE客戶端,PIX OS版本6.2引入了此功能,並且針對低端PIX(501/506)。 有 關詳細資訊,請參閱[在Cisco安全PIX防火牆上配置PPPoE客戶端](//www.cisco.com/en/US/products/hw/vpndevc/ps2030/products_configuration_example09186a00801055dd.shtml)

#### <span id="page-1-4"></span>慣例

請參閱[思科技術提示慣例以瞭解更多有關文件慣例的資訊。](//www.cisco.com/en/US/tech/tk801/tk36/technologies_tech_note09186a0080121ac5.shtml)

## <span id="page-1-5"></span>設定

本節提供設定本檔案中所述功能所需的資訊。

註:使用[Command Lookup Tool\(](//tools.cisco.com/Support/CLILookup/cltSearchAction.do)僅[供已](//tools.cisco.com/RPF/register/register.do)註冊客戶使用)可獲取本節中使用的命令的詳細資訊。

## <span id="page-1-6"></span>網路圖表

本檔案會使用以下網路設定:

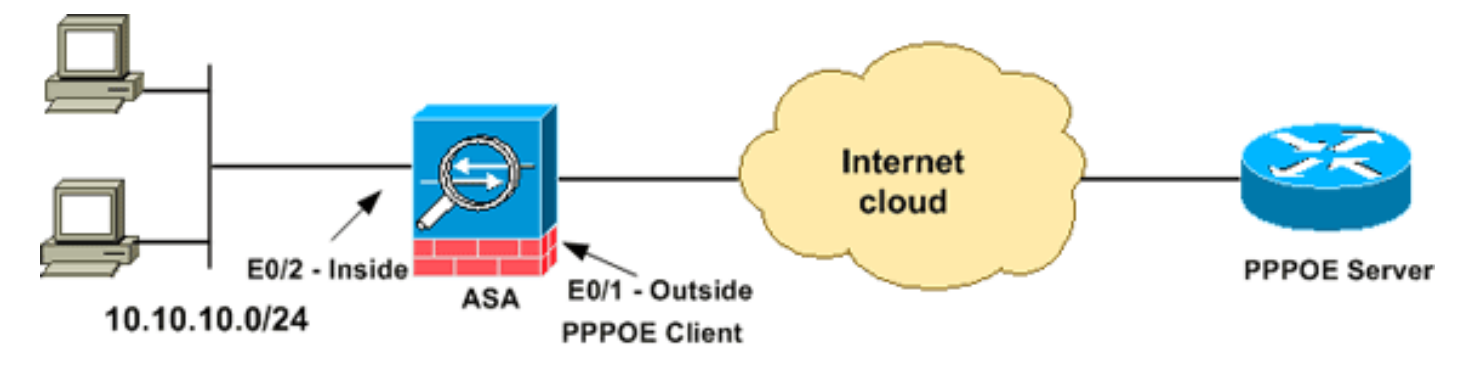

### <span id="page-1-7"></span>CLI組態

本檔案會使用以下設定:

#### 裝置名稱1

```
ciscoasa#show running-config
: Saved
:
ASA Version 8.0(2)
!
hostname ciscoasa
enable password 8Ry2YjIyt7RRXU24 encrypted
names
!
interface Ethernet0/0
 nameif dmz
 security-level 50
 ip address 10.77.241.111 255.255.255.192
!
interface Ethernet0/1
 nameif outside
  security-level 0
!--- Specify a VPDN group for the PPPoE client pppoe
client vpdn group CHN
!--- "ip address pppoe [setroute]" !--- The setroute
option sets the default routes when the PPPoE client has
!--- not yet established a connection. When you use the
setroute option, you !--- cannot use a statically
defined route in the configuration. !--- PPPoE is not
supported in conjunction with DHCP because with PPPoE !-
-- the IP address is assigned by PPP. The setroute
option causes a default !--- route to be created if no
default route exists. !--- Enter the ip address pppoe
command in order to enable the !--- PPPoE client from
interface configuration mode.
ip address pppoe
!
interface Ethernet0/2
 nameif inside
 security-level 100
 ip address 10.10.10.1 255.255.255.0
!
interface Ethernet0/3
 shutdown
 no nameif
 no security-level
 no ip address
!
interface Management0/0
 shutdown
 no nameif
 no security-level
 no ip address
!
passwd 2KFQnbNIdI.2KYOU encrypted
boot system disk0:/asa802-k8.bin
ftp mode passive
access-list 100 extended permit ip any any
access-list inside_nat0_outbound extended permit ip
10.10.10.0 255.255.255.0 10.
20.10.0 255.255.255.0 inactive
pager lines 24
mtu dmz 1500
!--- The maximum transmission unit (MTU) size is
automatically set to 1492 bytes, !--- which is the
```

```
correct value to allow PPPoE transmission within an
Ethernet frame. mtu outside 1492
mtu inside 1500
!--- Output suppressed. global (outside) 1 interface
nat (inside) 1 0.0.0.0 0.0.0.0
!--- The NAT statements above are for ASA version 8.2
and earlier. !--- For ASA versions 8.3 and later the NAT
statements are modified as follows. object network
obj_any
subnet 0.0.0.0 0.0.0.0
nat (inside,outside) dynamic interface
!--- Output suppressed. telnet timeout 5 ssh timeout 5
console timeout 0 !--- Define the VPDN group to be used
for PPPoE. vpdn group CHN request dialout pppoe
!--- Associate the user name assigned by your ISP to the
VPDN group. vpdn group CHN localname cisco
!--- If your ISP requires authentication, select an
authentication protocol. vpdn group CHN ppp
authentication pap
!--- Create a user name and password for the PPPoE
connection. vpdn username cisco password *********
threat-detection basic-threat
threat-detection statistics access-list
!
class-map inspection_default
 match default-inspection-traffic
!
!
policy-map type inspect dns preset_dns_map
 parameters
  message-length maximum 512
policy-map global_policy
 class inspection_default
  inspect dns preset_dns_map
  inspect ftp
   inspect h323 h225
  inspect h323 ras
  inspect netbios
  inspect rsh
   inspect rtsp
   inspect skinny
   inspect esmtp
   inspect sqlnet
  inspect sunrpc
  inspect tftp
  inspect sip
   inspect xdmcp
!
service-policy global_policy global
username cisco123 password ffIRPGpDSOJh9YLq encrypted
privilege 15
prompt hostname context
Cryptochecksum:3cf813b751fe78474dfb1d61bb88a133
: end
ciscoasa#
```
<span id="page-3-0"></span>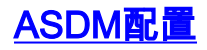

完成以下步驟,配置隨自適應安全裝置提供的PPPoE客戶端:

註:請參閱[允許ASDM進行HTTPS訪問](//www.cisco.com/en/US/docs/security/asa/asa72/configuration/guide/mgaccess.html#wp1047288),以便允許ASDM配置ASA。

1. 訪問ASA上的ASDM:開啟瀏覽器,輸入**https://<***ASDM\_ASA\_IP\_ADDRESS***>**。其中 ASDM\_ASA\_IP\_ADDRESS是為ASDM訪問配置的ASA介面的IP地址。注意:確保授權瀏覽器 提供的與SSL證書真實性相關的任何警告。預設使用者名稱和密碼均為空。ASA顯示此視窗以 允許下載ASDM應用程式。此示例將應用程式載入到本地電腦上,並且不在Java小程式中運行

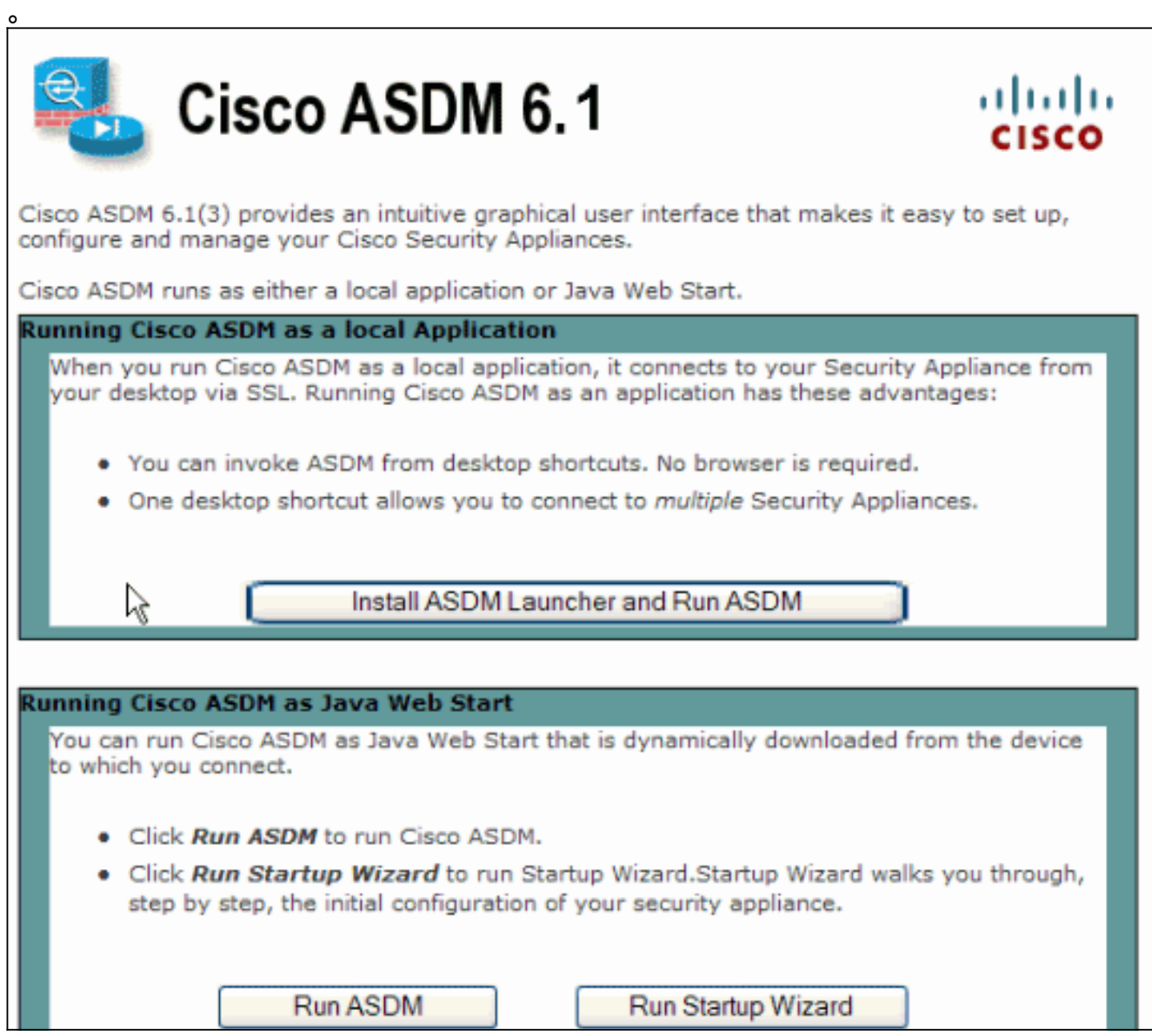

- 2. 按一下Download ASDM Launcher and Start ASDM,下載ASDM應用程式的安裝程式。
- 3. 下載ASDM啟動程式後,完成提示指導的步驟以安裝軟體,然後運行Cisco ASDM啟動程式。
- 4. 輸入您使用**http -**命令配置的介面的IP地址,如果您指定了一個使用者名稱和密碼。此範例使用 cisco123作為使用者名稱,cisco123作為密碼。

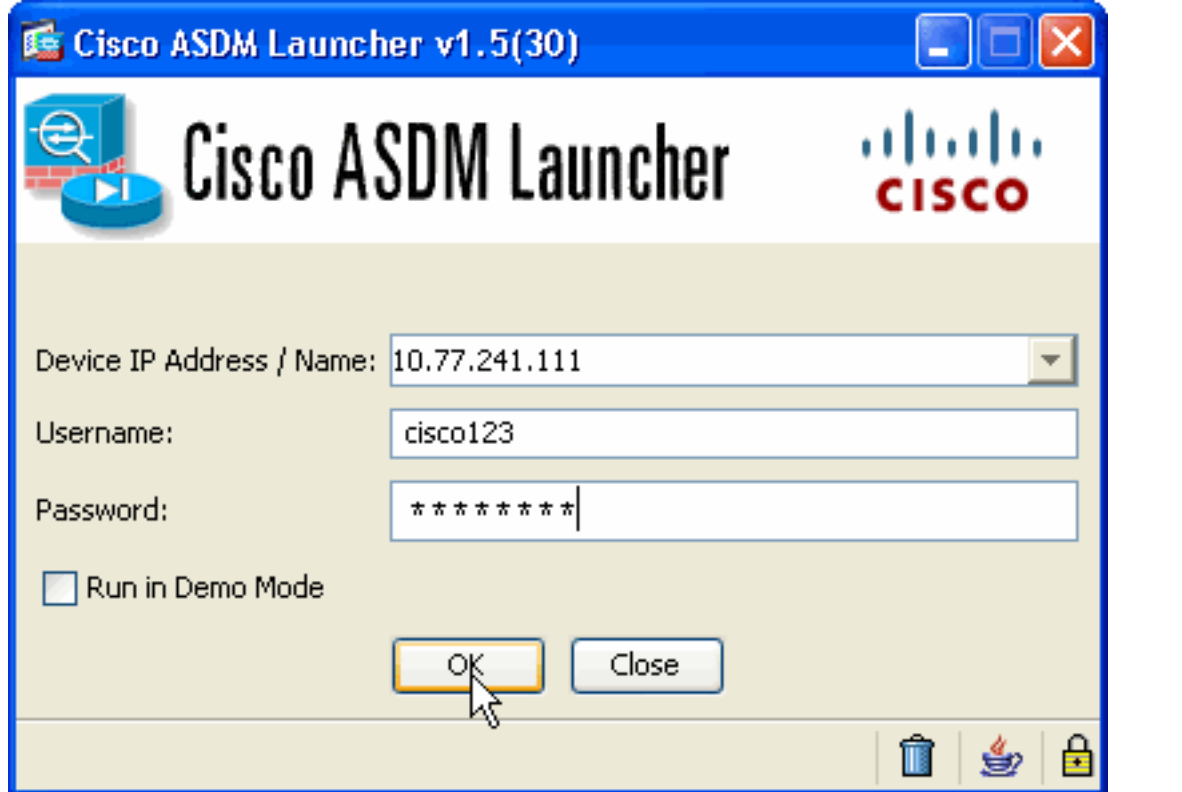

5. 選擇Configuration > Device Setup > Interfaces,突出顯示外部介面,然後按一下Edit。

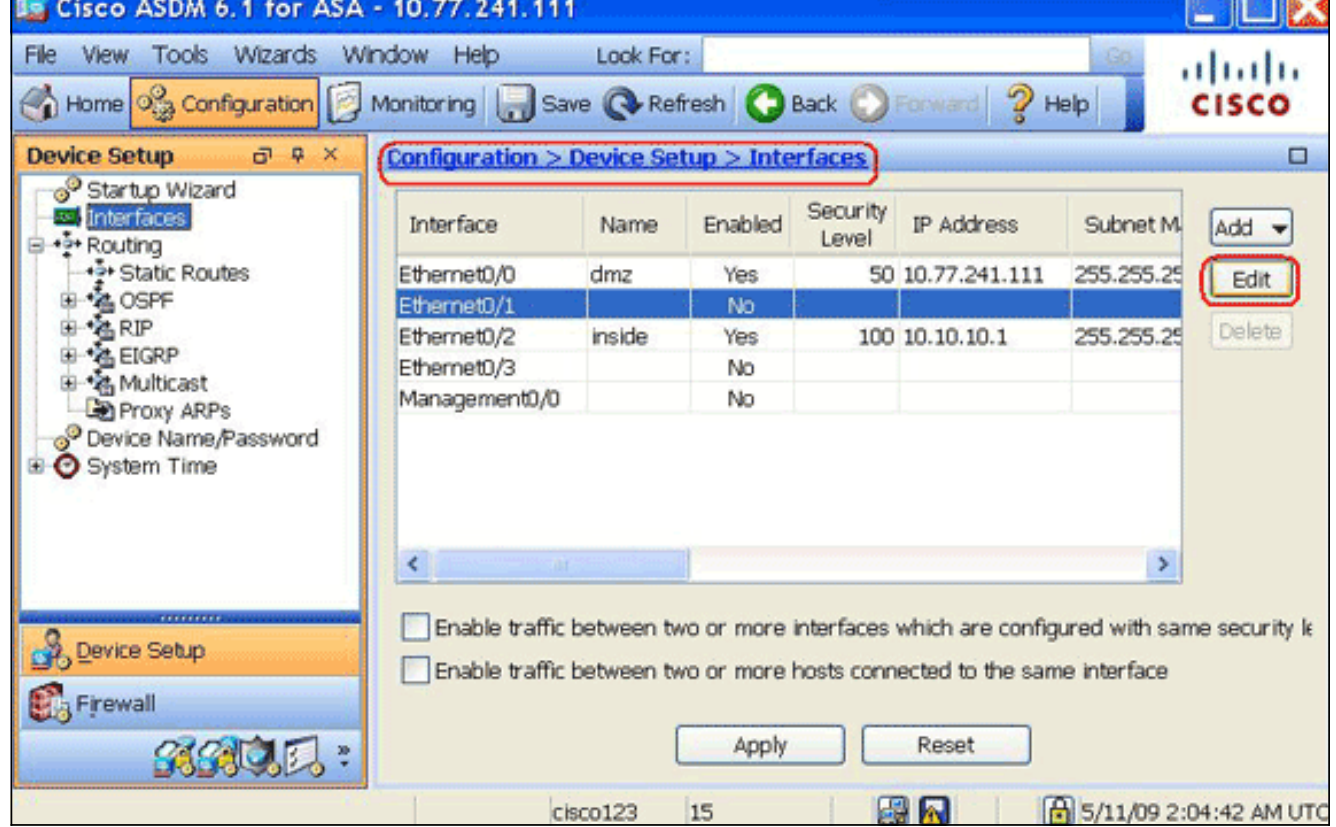

- 6. 在Interface Name欄位中,輸入outside,然後選中Enable Interface覈取方塊。
- 7. 按一下IP Address區域中的Use PPPoE單選按鈕。
- 輸入組名稱、PPPoE使用者名稱和密碼,然後按一下相應的PPP身份驗證型別(PAP、 8.CHAP或MSCHAP)單選按鈕。

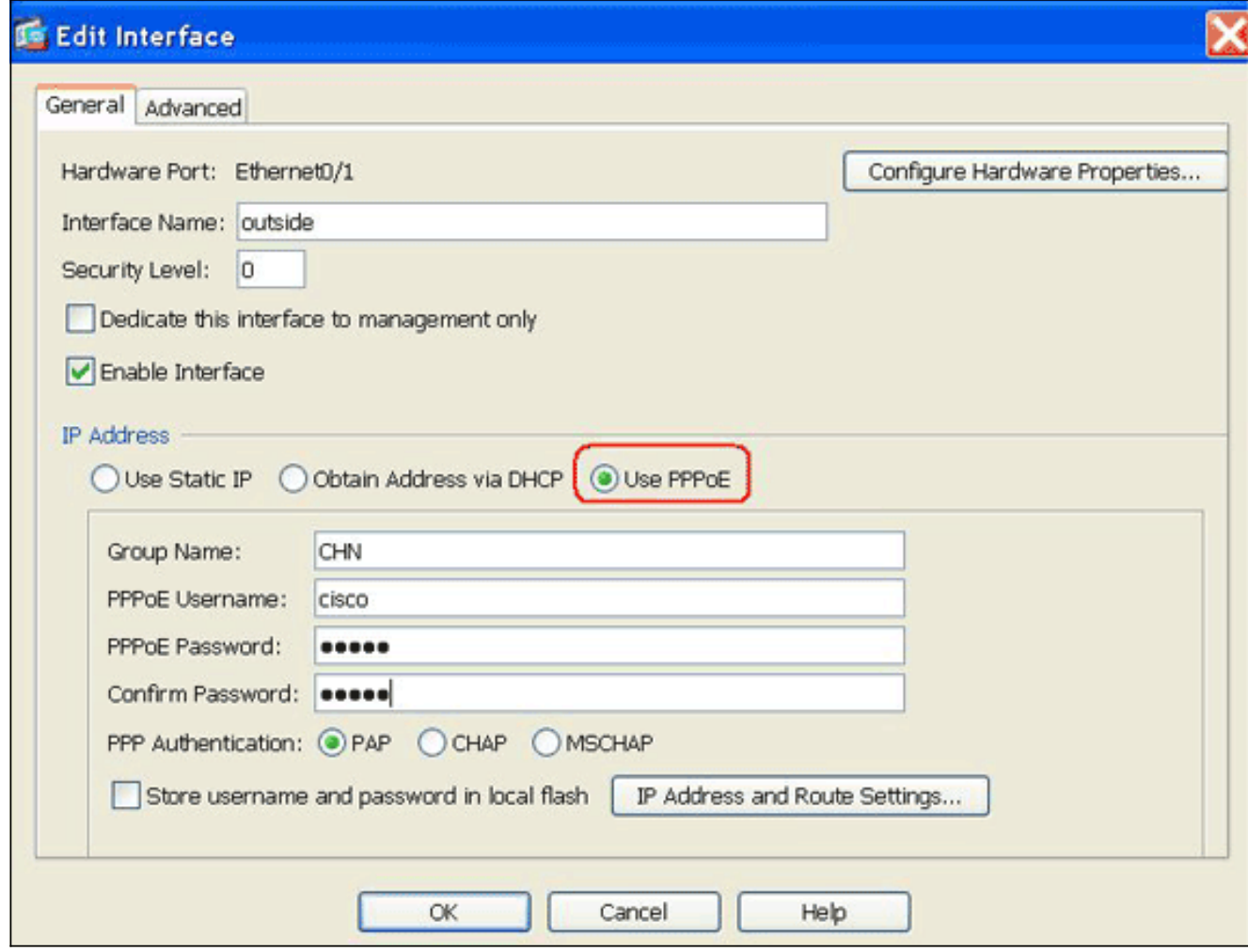

9. 按一下**Advanced**頁籤,驗證MTU大小是否設定為**1492。注意:**最大傳輸單元(MTU)大小自動 設定為1492位元組,這是允許乙太網幀內PPPoE傳輸的正確值。

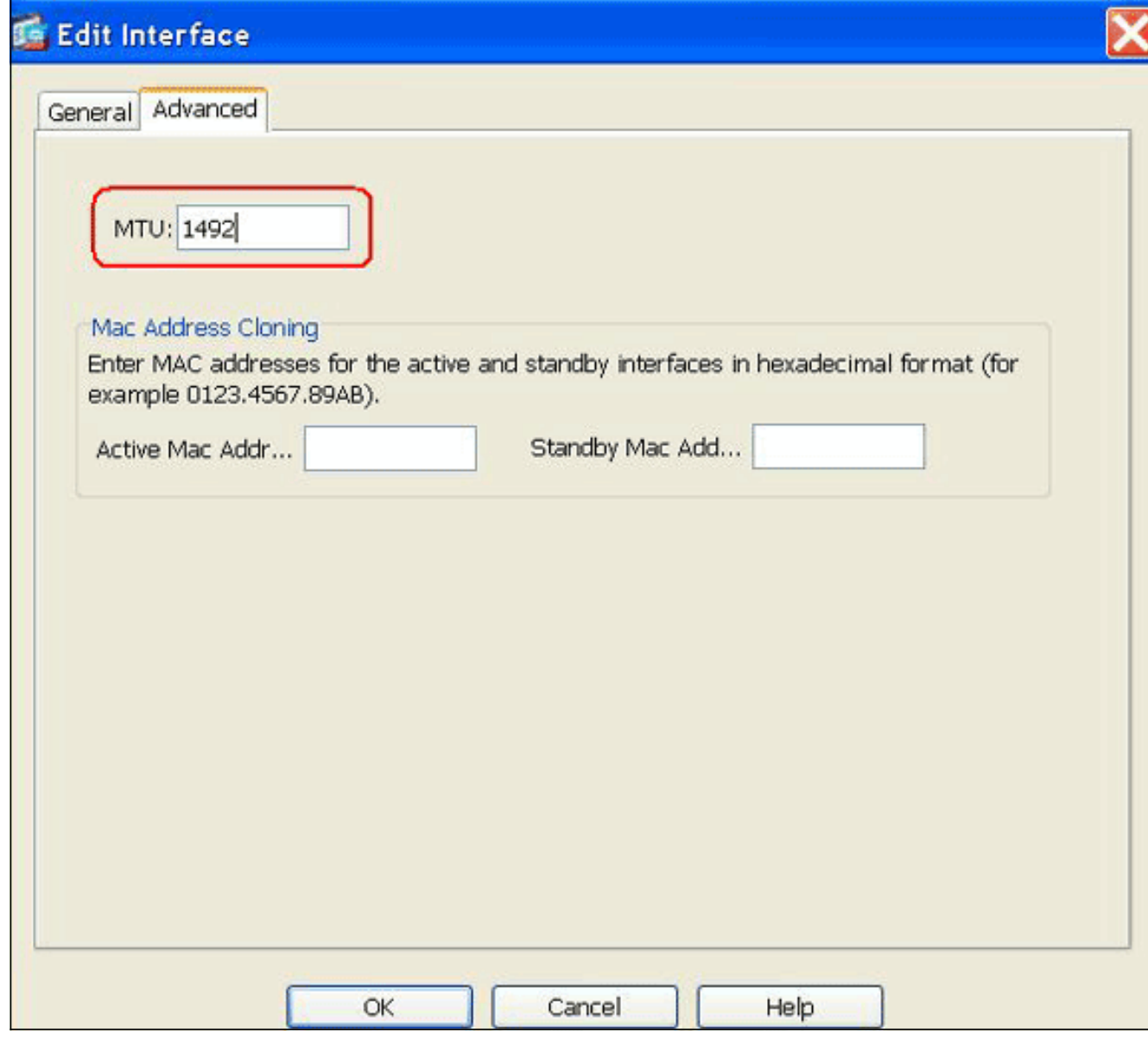

10. 按一下OK繼續。

11. 驗證輸入的資訊是否正確,然後按一下Apply。

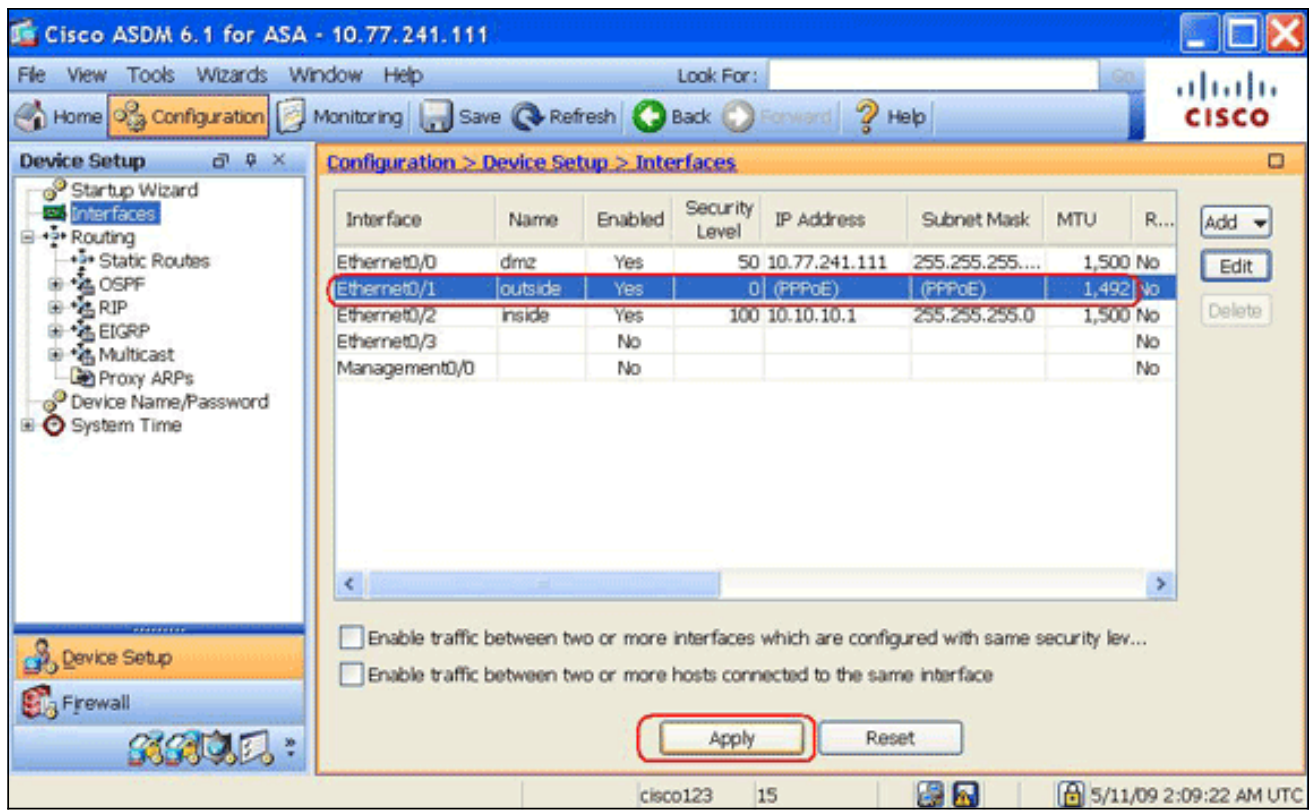

<span id="page-8-0"></span>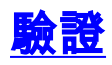

使用本節內容,確認您的組態是否正常運作。

[輸出直譯器工具](https://www.cisco.com/cgi-bin/Support/OutputInterpreter/home.pl)(僅供[已註冊客](//tools.cisco.com/RPF/register/register.do)戶使用)(OIT)支援某些show命令。使用OIT檢視show命令輸出的分析  $\sim$ 

- show ip address outside pppoe 使用此命令以顯示當前PPPoE客戶端配置資訊。
- show vpdn session [l2tp | pppoe] [id sess\_id |資料包 |狀態 |視窗] 使用此命令檢視PPPoE會 話的狀態。

以下示例顯示了此命令提供的資訊示例:

hostname#**show vpdn** Tunnel id 0, 1 active sessions time since change 65862 secs Remote Internet Address 10.0.0.1 Local Internet Address 199.99.99.3 6 packets sent, 6 received, 84 bytes sent, 0 received Remote Internet Address is 10.0.0.1 Session state is SESSION UP Time since event change 65865 secs, interface outside PPP interface id is 1 6 packets sent, 6 received, 84 bytes sent, 0 received hostname#**show vpdn session** PPPoE Session Information (Total tunnels=1 sessions=1) Remote Internet Address is 10.0.0.1 Session state is SESSION\_UP Time since event change 65887 secs, interface outside

 PPP interface id is 1 6 packets sent, 6 received, 84 bytes sent, 0 received hostname#**show vpdn tunnel** PPPoE Tunnel Information (Total tunnels=1 sessions=1) Tunnel id 0, 1 active sessions time since change 65901 secs Remote Internet Address 10.0.0.1 Local Internet Address 199.99.99.3 6 packets sent, 6 received, 84 bytes sent, 0 received hostname#

<span id="page-9-0"></span>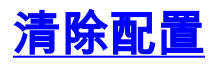

要從配置中刪除所有**vpdn group**命令,請在全域性配置模式下使[用clear configure vpdn group](//www.cisco.com/en/US/docs/security/asa/asa83/command/reference/c2.html#wp2456586)命令 :

hostname(config)#**clear configure vpdn group**

若要移除所有**vpdn username**命令,請使用[clear configure vpdn username](//www.cisco.com/en/US/docs/security/asa/asa83/command/reference/c2.html#wp2456679)命令:

hostname(config)#**clear configure vpdn username**

注意:這些命令對活動的PPPoE連線沒有影響。

## <span id="page-9-1"></span>疑難排解

### <span id="page-9-2"></span>疑難排解指令

[輸出直譯器工具](https://www.cisco.com/cgi-bin/Support/OutputInterpreter/home.pl)(僅供[已註冊客](//tools.cisco.com/RPF/register/register.do)戶使用)(OIT)支援某些show命令。使用OIT檢視show命令輸出的分析  $\sim$ 

**附註:**使用 debug 指令之前,請先參閱<u>有關 Debug 指令的重要資訊</u>。

• hostname# [no] debug pppoe {event |錯誤 | packet} — 使用此命令啟用或禁用PPPoE客戶端的 調試。

### <span id="page-9-3"></span>子網掩碼顯示為/32

#### 問題

當您使用IP address x.x.x.x 255.255.255.240 pppoe setroute命令時,IP地址分配正確,但子網掩碼 顯示為/32,儘管在命令中將其指定為/28。為什麼會發生這種情況?

#### 解決方案

這是正確的行為。對於PPPoe介面,子網掩碼不相關;asa將始終將其更改為/32。

## <span id="page-9-4"></span>相關資訊

- [Cisco ASA 5500系列調適型安全裝置](//www.cisco.com/en/US/products/ps6120/tsd_products_support_series_home.html?referring_site=bodynav)
- [在Cisco 2600上配置PPPoE客戶端以連線到非Cisco DSL CPE](//www.cisco.com/en/US/tech/tk175/tk15/technologies_configuration_example09186a0080126dc0.shtml?referring_site=bodynav)
- [思科調適型資安裝置管理員](//www.cisco.com/en/US/products/ps6121/tsd_products_support_series_home.html?referring_site=bodynav)
- [技術支援與文件 Cisco Systems](//www.cisco.com/cisco/web/support/index.html?referring_site=bodynav)